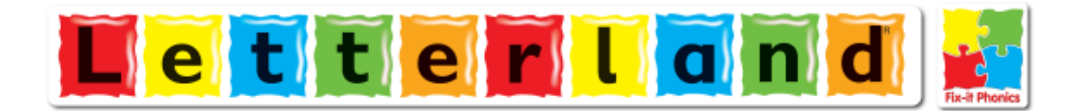

# Fix-it Phonics Software 설치 방법 및 제품 시리얼 번호 입력 방법

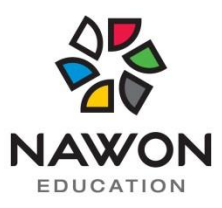

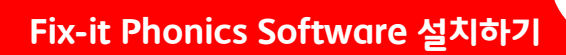

첫번째

## 시스템 권장 사양 및 인터넷 확인

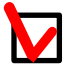

Window XP 또는 상위 버전

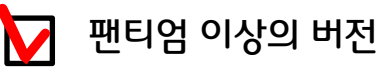

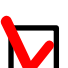

256MB(RAM)

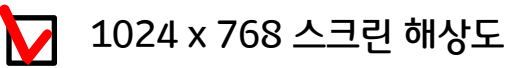

 $\boldsymbol{\nabla}$ 16bit Sound Card

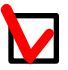

인터넷 연결 확인

시스템 권장 사양 및 인터넷 확인을 다 하신 다음 Fix-it Phonics Software CD를 확인 하시고

컴퓨터에 CD를 넣어주세요!!

Fix-it Phonics Software CD 이미지 확인

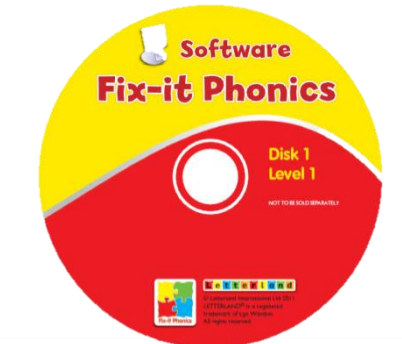

Fix-it Phonics Software CD는 옆의 이미지처럼 Software라고 명시되어 있습니다. 간혹, 오디오 CD 넣으시고 설치 안 되신다고 전화 주시는 분들이 있으세요~ CD 이미지 확인 꼭 해주세요!!

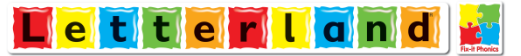

두번째

### Fix-it Phonics Software 설치 방법

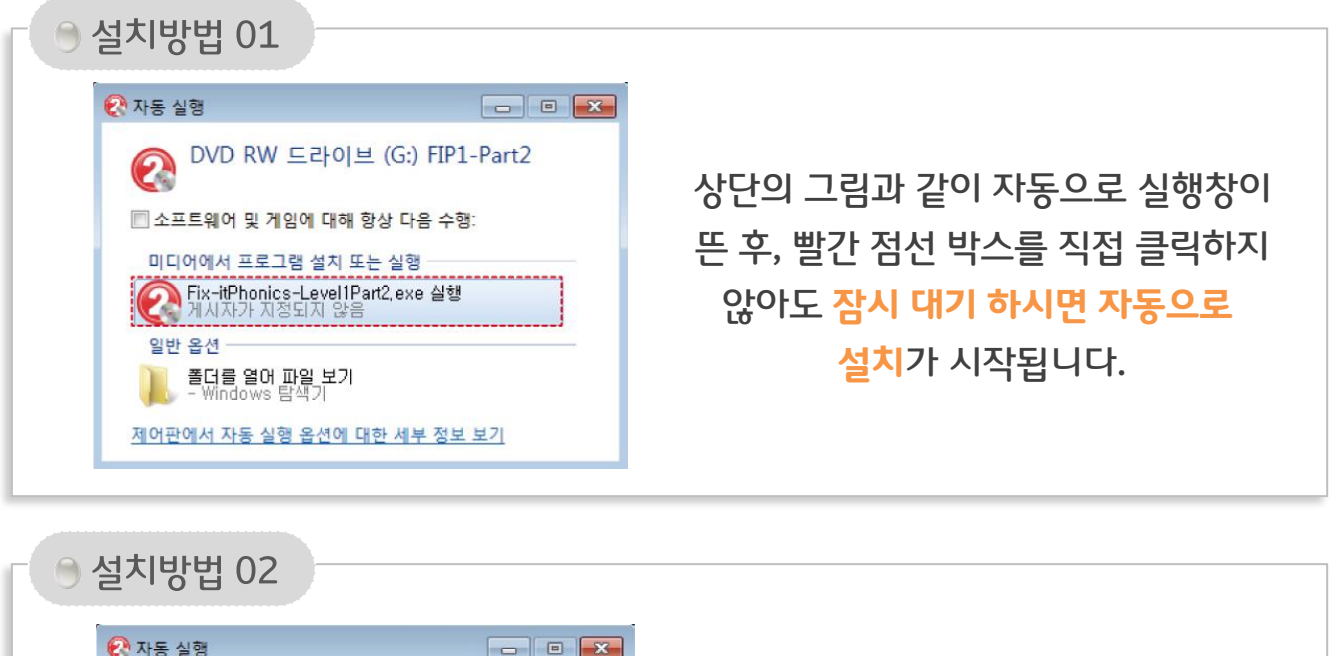

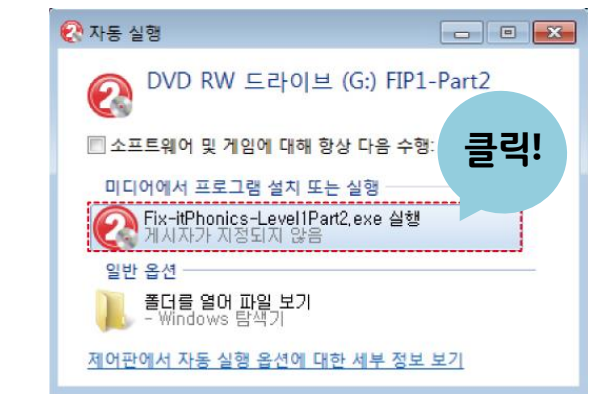

상단의 그림과 같이 자동으로 실행창이 뜨나, 대기하여도 자동으로 설치가 시작되지 않는 경우 빨간 점선 박스를 클릭하여 시작합니다.

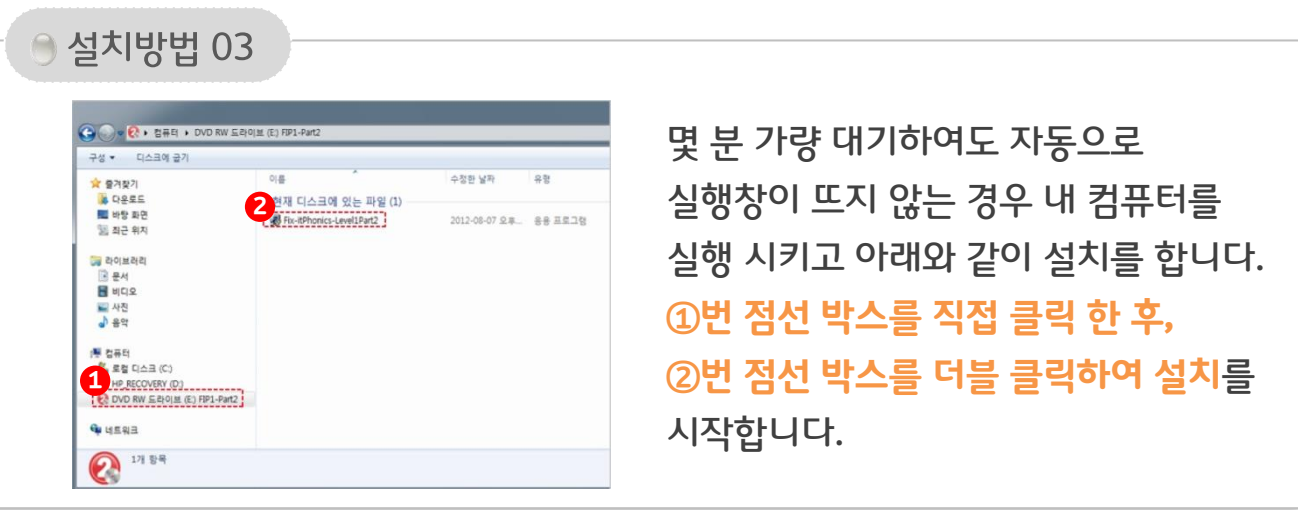

**Letterland** 

확인을 누릅니다.

세번째

### 제품 시리얼 번호 입력 방법

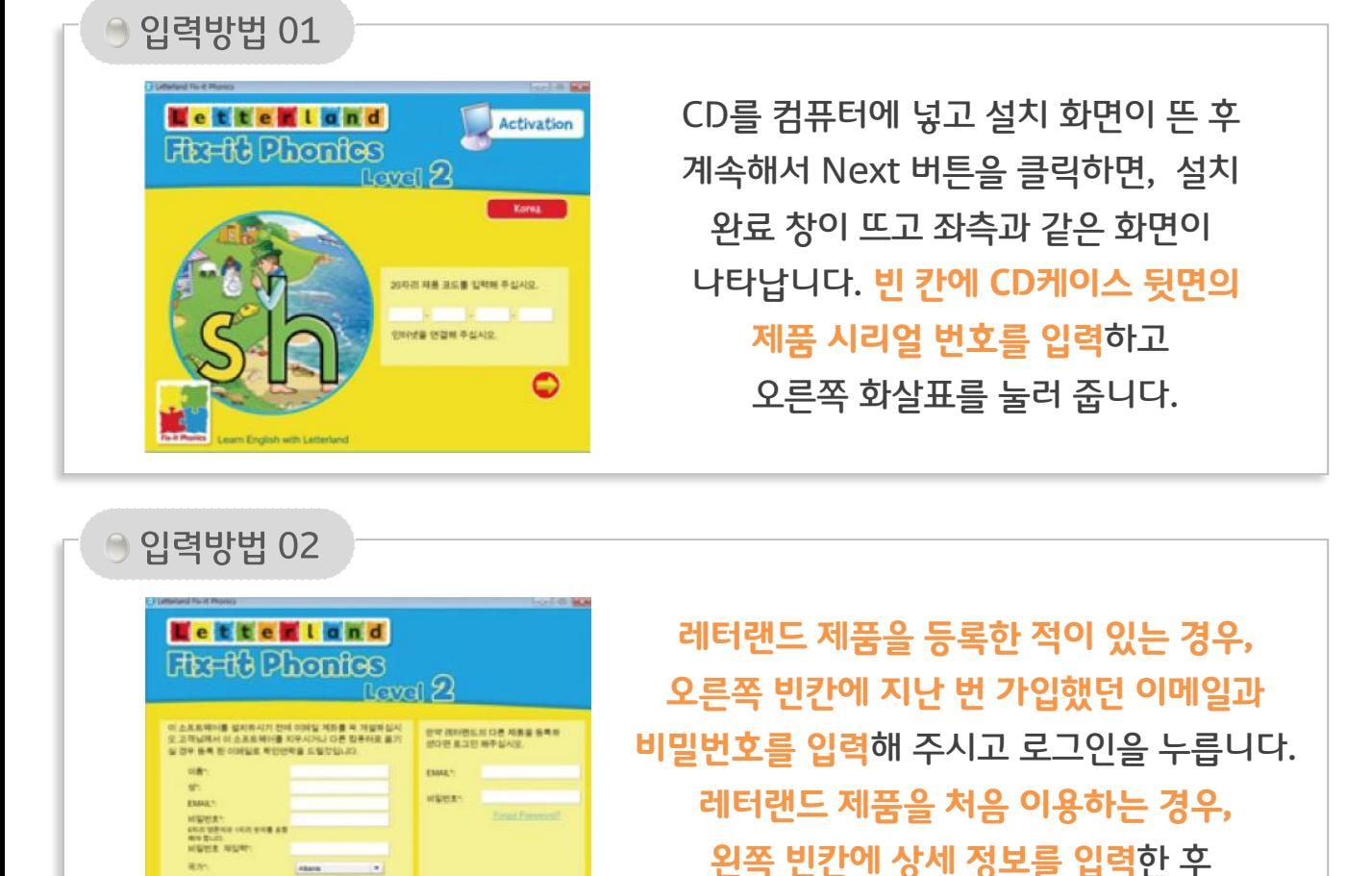

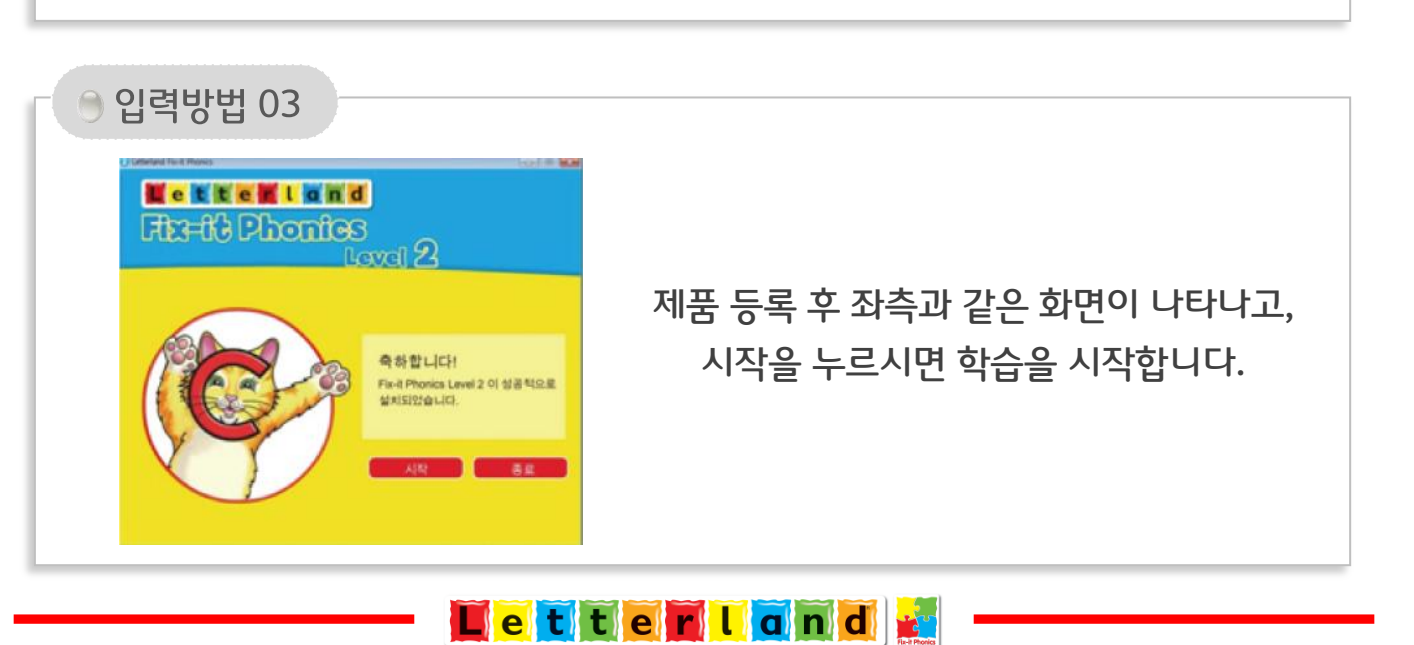

**로그인** 

네번째

### 주의사항

#### 인터넷 관련

• Fix-it Phonics Software를 설치 전 인터넷이 꼭 연결되어 있어야 합니다. 무선 인터넷으로 연결 시 간혹 인터넷 끊김 현상이 있을 수 있으니 되도록이면 유선 인터넷 선을 연결하여 사용해 주세요.

#### 시리얼 번호 관련

- 시리얼 번호는 CD케이스 뒤편에 있습니다. 설치 전 시리얼 번호를 꼭 확인 하시고 설치하여 주세요.
- 시리얼 번호가 있는 CD케이스를 잘 보관해 두세요. 나중에 Software 재 설치 시 필요합니다. 시리얼 번호를 잃어 버리시면 재 설치가 안 되시니 잘 보관하시기 바랍니다.

#### 이메일 주소 관련

• 제품 등록 시 이메일 주소를 입력하게 되어 있는데 꼭 사용하시는 이메일 주소를 적어주세요. 사용하지 않는 이메일 주소 입력 시 나중에 비밀번호를 분실하실 경우 찾을 방법이 없습니다. 또한 Software 재 설치도 힘들어 지니 꼭 사용하시는 이메일 주소를 적어주세요.

\* Software 설치가 어려우시거나 문제가 생길 시 ㈜나원에듀케이션 본사로 전화주세요. TEL. 02-2692-3688

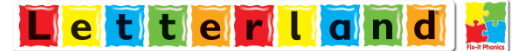